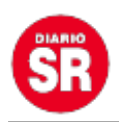

## **Así se pueden compartir archivos de Drive con fecha de caducidad**

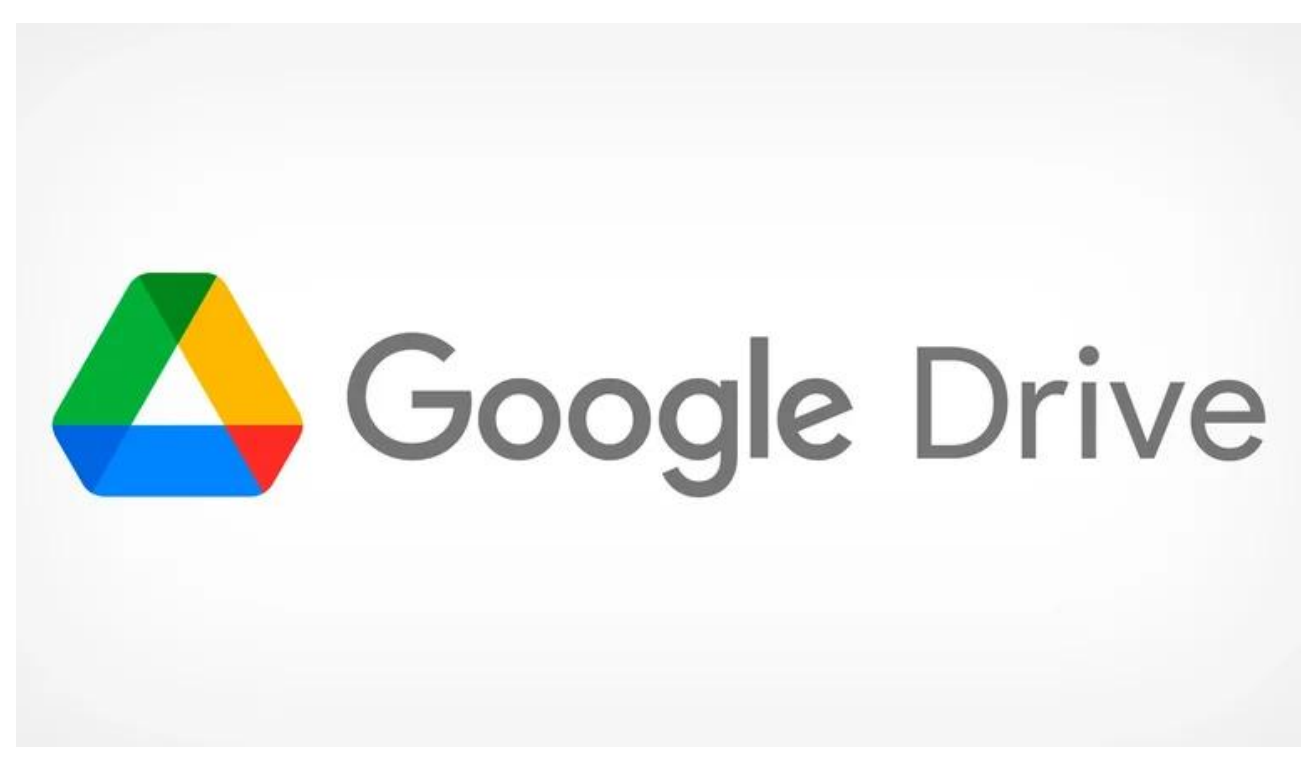

**Drive** es una herramienta de trabajo y estudio muy útil porque permite compartir archivos y documentos en la nube para que varios tengan acceso a ellos, dándoles opciones de descargarlos y editarlos.

Sin embargo, que otros puedan tener acceso ilimitado a ese documento puede ser un riesgo a futuro y para eso hay una función que permite limitar el tiempo en el que está permitido compartir.

La herramienta está pensada especialmente para compartir contenido con personas ajenas a la organización y que en un futuro no tengan cómo modificar o ver los archivos por cuestiones de seguridad o porque terminó el tiempo de trabajo con ellos.

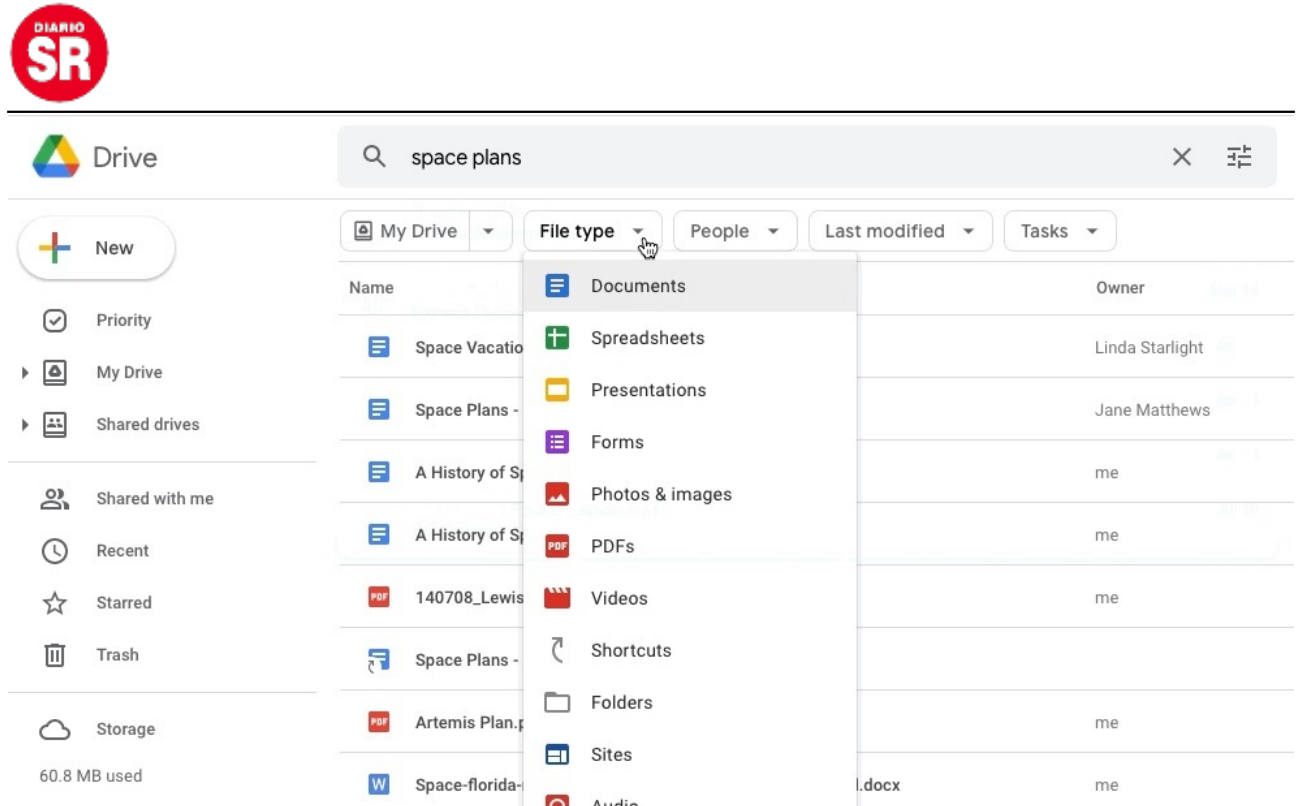

La plataforma permite poner fecha límite de acceso a los documentos y carpetas.

## **Cómo poner fecha de caducidad a los documentos de Drive**

Es importante saber que para disfrutar de esta función la cuenta de **Drive** debe formar parte de **Google Workspace**, que es el espacio de la plataforma orientado a empresas o emprendimientos y les da un dominio para todo su trabajo.

Además, la fecha de caducidad limita el acceso para leer, editar y comentar el contenido y se puede aplicar para los archivos individuales y para carpetas. Así es el proceso para añadir la fecha de caducidad, aunque primero hay que compartir el documento:

– Abrir el archivo en Google Drive.

– Hacer clic en el botón Compartir.

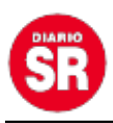

– Buscar el contacto en el cuadro de búsqueda o introducir una dirección de email.

– Asignarle un rol: Lector, Comentador, Editor.

Posteriormente, será el momento de poner la fecha límite de acceso:

– Entrar de nuevo en el archivo.

– Hacer clic en el botón Compartir.

– Pulsar en la flecha, al lado del usuario, y elegir la opción Añadir caducidad.

– Por defecto, indica 30 días, pero se puede cambiar a por un día y mes.

– Al volver a Compartir, aparecerá al lado del usuario un icono de tiempo que indica que ya está activa la función.

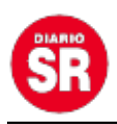

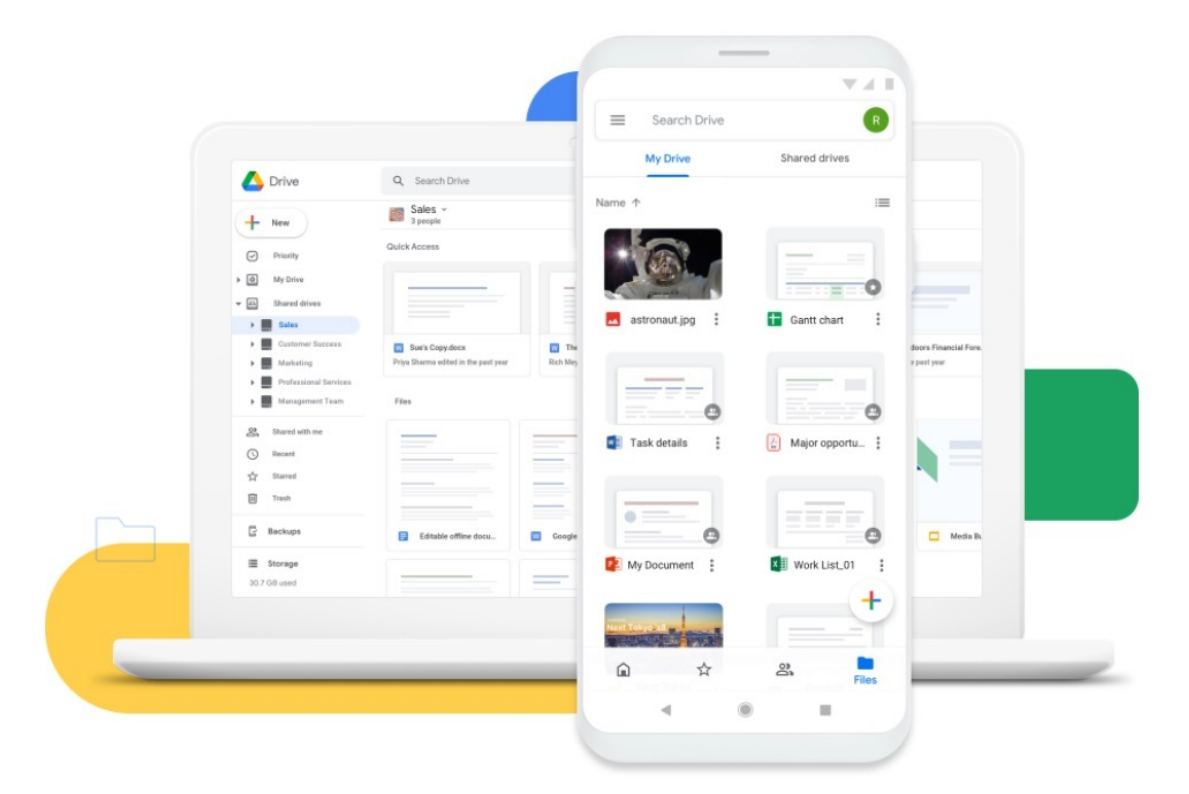

La plataforma permite poner fecha límite de acceso a los documentos y carpetas.

Esta configuración se puede modificar las veces que sea necesario, ampliando o reduciendo el tiempo de caducidad, o eliminando esta limitación.

Además, es importante tener en cuenta que la fecha es individual, es decir, que el límite de tiempo se debe ajustar a cada persona a la que se le dé acceso al documento y no a un grupo.

En el caso de las carpetas el proceso es similar, solo que se debe iniciar dándole clic derecho a la carpeta, luego en Compartir y finalmente configurar la fecha de caducidad. **Google** asegura que se pueden "definir fechas de vencimiento para lectores y comentadores" y que si se establece "una fecha de vencimiento para un editor en una carpeta, su rol cambiará a Lector", pero sí se puede "cambiar su rol en Comentador y conservar la fecha de vencimiento".

Fuente: Infobar

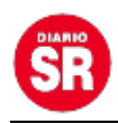